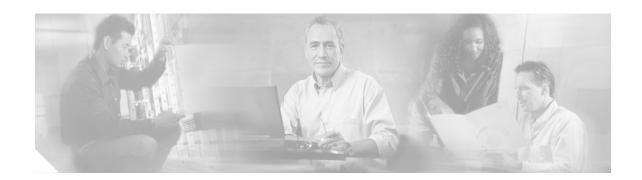

## **About This Guide**

This preface introduces the *Cisco Subscriber Edge Services Manager Solutions Guide*. The preface contains the following sections:

- Document Objectives
- Audience
- Document Organization
- Document Conventions
- · Related Documentation
- Obtaining Documentation
- Obtaining Technical Assistance

# **Document Objectives**

This guide describes the features, capabilities, and deployment options of the Cisco Subscriber Edge Services Manager (Cisco SESM) product.

# **Audience**

This guide is intended for anyone who is planning, managing, or customizing an SESM deployment or requires an understanding of SESM capabilities.

# **Document Organization**

This guide includes the chapters shown in the following table:

| Chapter   | Title             | Description                                                       |
|-----------|-------------------|-------------------------------------------------------------------|
| Chapter 1 | SESM Introduction | Describes the components in the SESM product.                     |
| Chapter 2 |                   | Describes the features and capabilities of the SESM applications. |

| Chapter    | Title                                                              | Description                                                                             |
|------------|--------------------------------------------------------------------|-----------------------------------------------------------------------------------------|
| Chapter 3  | SESM Solutions for Service<br>Selection and Connection with<br>SSG | Describes the main features of the service selection and connection solution.           |
| Chapter 4  | SESM Solutions for Captive Portals                                 | Describes the main features of the captive portal solution.                             |
| Chapter 5  | SESM Solutions for Subscriber<br>Self-Care                         | Describes the main features of the self-care solutions.                                 |
| Appendix A | Using Demo Mode                                                    | Describes how to use the SESM Demo mode and the example profiles in the demo data file. |
| Index      | Index                                                              |                                                                                         |

### **Document Conventions**

The following conventions are used in this guide:

- Italic font is used for parameters for which you supply a value, emphasis, and to introduce new terms.
- Bold font is used for user entry and command names.
- Computer font is used for examples.

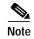

Means reader take note. Notes contain helpful suggestions or references to materials not contained in this guide.

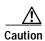

Means reader be careful. In this situation, you might do something that could result in equipment damage or loss of data.

### **Related Documentation**

Documentation for the Cisco SESM includes:

- Release Notes for the Cisco Subscriber Edge Services Manager, Release 3.1(5)
- · Cisco Subscriber Edge Services Manager Web Developer Guide
- · Cisco Distributed Administration Tool Guide
- Cisco Subscriber Edge Services Manager Installation and Configuration Guide
- Cisco Subscriber Edge Services Manager Solutions Guide (this guide)

The Cisco SESM documentation is online at:

http://www.cisco.com/univercd/cc/td/doc/solution/sesm/index.htm

Documentation for the Cisco SSG is online at:

http://www.cisco.com/

univercd/cc/td/doc/product/software/ios122/122newft/122limit/122b/122b\_4/122b4\_sg/

Information related to configuring the SSG authentication, authorization, and accounting features is included in the following locations:

- Cisco IOS Security Configuration Guide, Release 12.2
- Cisco IOS Security Command Reference, Release 12.2

If you are including the Cisco Access Registrar (a RADIUS server) in your SESM deployement, see the following documents:

- Cisco Access Registrar 1.6 Release Notes
- Cisco Access Registrar User Guide

# **Obtaining Documentation**

These sections explain how to obtain documentation from Cisco Systems.

#### World Wide Web

You can access the most current Cisco documentation on the World Wide Web at this URL:

http://www.cisco.com

Translated documentation is available at this URL:

http://www.cisco.com/public/countries\_languages.shtml

#### **Documentation Feedback**

You can submit comments electronically on Cisco.com. In the Cisco Documentation home page, click the **Fax** or **Email** option in the "Leave Feedback" section at the bottom of the page.

You can e-mail your comments to bug-doc@cisco.com.

You can submit your comments by mail by using the response card behind the front cover of your document or by writing to the following address:

Cisco Systems Attn: Document Resource Connection 170 West Tasman Drive San Jose, CA 95134-9883

We appreciate your comments.

# **Obtaining Technical Assistance**

Cisco provides Cisco.com as a starting point for all technical assistance. Customers and partners can obtain online documentation, troubleshooting tips, and sample configurations from online tools by using the Cisco Technical Assistance Center (TAC) Web Site. Cisco.com registered users have complete access to the technical support resources on the Cisco TAC Web Site.

#### Cisco.com

Cisco.com is the foundation of a suite of interactive, networked services that provides immediate, open access to Cisco information, networking solutions, services, programs, and resources at any time, from anywhere in the world.

Cisco.com is a highly integrated Internet application and a powerful, easy-to-use tool that provides a broad range of features and services to help you with these tasks:

- Streamline business processes and improve productivity
- Resolve technical issues with online support
- · Download and test software packages
- · Order Cisco learning materials and merchandise
- · Register for online skill assessment, training, and certification programs

If you want to obtain customized information and service, you can self-register on Cisco.com. To access Cisco.com, go to this URL:

http://www.cisco.com

#### **Technical Assistance Center**

The Cisco Technical Assistance Center (TAC) is available to all customers who need technical assistance with a Cisco product, technology, or solution. Two levels of support are available: the Cisco TAC Web Site and the Cisco TAC Escalation Center.

Cisco TAC inquiries are categorized according to the urgency of the issue:

- Priority level 4 (P4)—You need information or assistance concerning Cisco product capabilities, product installation, or basic product configuration.
- Priority level 3 (P3)—Your network performance is degraded. Network functionality is noticeably impaired, but most business operations continue.
- Priority level 2 (P2)—Your production network is severely degraded, affecting significant aspects of business operations. No workaround is available.
- Priority level 1 (P1)—Your production network is down, and a critical impact to business operations
  will occur if service is not restored quickly. No workaround is available.

The Cisco TAC resource that you choose is based on the priority of the problem and the conditions of service contracts, when applicable.

#### Cisco TAC Web Site

You can use the Cisco TAC Web Site to resolve P3 and P4 issues yourself, saving both cost and time. The site provides around-the-clock access to online tools, knowledge bases, and software. To access the Cisco TAC Web Site, go to this URL:

http://www.cisco.com/tac/

All customers, partners, and resellers who have a valid Cisco service contract have complete access to the technical support resources on the Cisco TAC Web Site. The Cisco TAC Web Site requires a Cisco.com login ID and password. If you have a valid service contract but do not have a login ID or password, go to this URL to register:

http://www.cisco.com/register/

If you are a Cisco.com registered user, and you cannot resolve your technical issues by using the Cisco TAC Web Site, you can open a case online by using the TAC Case Open tool at this URL:

http://www.cisco.com/tac/caseopen/

If you have Internet access, we recommend that you open P3 and P4 cases through the Cisco TAC Web Site.

#### **Cisco TAC Escalation Center**

The Cisco TAC Escalation Center addresses priority level 1 or priority level 2 issues. These classifications are assigned when severe network degradation significantly impacts business operations. When you contact the TAC Escalation Center with a P1 or P2 problem, a Cisco TAC engineer automatically opens a case.

To obtain a directory of toll-free Cisco TAC telephone numbers for your country, go to this URL: http://www.cisco.com/warp/public/687/Directory/DirTAC.shtml

Before calling, please check with your network operations center to determine the level of Cisco support services to which your company is entitled: for example, SMARTnet, SMARTnet Onsite, or Network Supported Accounts (NSA). When you call the center, please have available your service agreement number and your product serial number.

Obtaining Technical Assistance